УДК 514.18

## **КОМП'ЮТЕРНІ ГРАФІЧНІ ТЕХНОЛОГІЇ У ПІДГОТОВЦІ ФАХІВЦІВ ТЕХНІЧНОГО СПРЯМУВАННЯ**

Рижавський К.Є., Мартин Є. В., д.т.н., Придатко О. В., к.т.н. *Львівський державний університет безпеки життєдіяльності (Україна)*

*В роботі розв'язується задача залучення комп'ютерних графічних технологій до створення просторових геометричних моделей пожежно-технічного устаткування на прикладі пожежного автомобіля для використання у віртуальних тренажерах підготовки пожежних-рятувальників за умов обмежених матеріальних і навчальних ресурсів навчальних пожежно-рятувальних частин.*

*Ключові слова: геометричне комп'ютерне моделювання, Editable Poly, пожежний автомобіль, точка обертання.*

*Постановка проблеми.* В сучасних умовах розвитку освітнього процесу важливе практичне завдання полягає у залученні засобів геометричного моделювання в процесі створення моделей, зокрема, комп'ютерних просторових, різного функціонального призначення, особливо при підготовці фахівців служби порятунку. Це завдання набуває актуальності за умов обмежених ресурсів для забезпечення належної якості навчального процесу при одночасному підвищенні вимог до рівня їх практичної підготовки.

*Аналіз останніх досліджень і публікацій.* Проведений аналіз стану графічного забезпечення навчального процесу фахівців, зокрема, пожежно-технічного спрямування [1] вказує на важливість комп'ютерної компоненти. Комп'ютерні графічні технології покладені в основу досліджень як технічного [2,3], так і технологічного [4] спрямування. Важливим є завдання залучення комп'ютерних графічних засобів для створення різноманітного призначення тренажерів, наприклад, [5].

*Формулювання цілей статті.* Грунтуючись на результатах аналізу та вибору графічного редактора, показати його результативність в процесі моделювання пожежо-технічного устаткування на прикладі створення просторової моделі пожежного автомобіля.

*Основна частина.* В процесі вивчення навчальних дисциплін

пожежо-технічного спрямування необхідно розуміти будову та принципи дії того чи іншого обладнання та устаткування, зокрема, пожежного автомобіля, який являє собою оперативний транспортний засіб на базі автомобільного шасі, оснащений пожежно-технічним озброєнням, обладнанням і використовується при пожежнорятувальних роботах. Зважаючи на стрімкий розвиток технологій є доцільним використання засобів інженерної та комп'терної графіки, а саме їх віртуальних моделей.

Розглянемо комп'ютерну реалізацію тривимірної моделі пожежного автомобіля. Її можна створювати в графічних системах, зокремa, Autocad, Compas, 3Ds Max та інші.

Створення такої моделі в системі інженерної комп'ютерної графіки Autocad не є доцільним, оскільки в ній комп'ютерний графічний інструментарій призначений для виконання креслярських робіт. Найбільш зручним для розв'язування поставленого завдання є система 3Ds Max [6]. Вона призначена для створення об'ємних фігур з урахуванням їх геометрії; також у 3ds Max існує можливість створення анімації, що дозволяє використовувати моделі у навчальних відеоматеріалах як рухомий об'єкт.

Моделювання у 3ds Max здійснюється з використанням режиму **Editable poly**. Будь-яке об'ємне тіло можна конвертувати в **Editable poly**, що дозволяє редагувати його на рівні складових елементів. Для цього виділяємо об'єкт, клікаємо правою кнопкою миші та обираємо з контекстного меню **Convert to - Convert to Editable poly** (рис.1).

У **Editable Poly** редагування об'єкта здійснюється на п'яти підрівнях. Кожен рівень дозволяє працювати з різними складовими частинами об'єкта: на рівні **Vertex** можна виділяти точки, на рівні **Polygons** - полігони і т.д. Так само на кожному рівні доступний свій набір функцій. Функції, доступні на рівні **Vertex,** можуть бути недоступні на рівні **Polygons**, тому, працюючи в цьому середовищі, слід пам'ятати на якому рівні відбувається процес моделювання.

Перемикання між рівнями можна здійснювати декількома способами: 1. червоними кнопками в свиті **Selection**,

2. списку під плюсиком в стеку модифікаторів,

3. цифрами 1,2,3,4,5 у верхній частині клавіатури. Це найбільш швидкий і зручний варіант перемикання.

Оскільки задача однозначна, можна починати процес моделювання пожежного автомобіля з його основи. Для цього використовуємо об'єкт **Box**.

Перетворюємо **Box** в **Editable Poly**. Для цього клікаємо на ньому правою кнопкою миші, далі шукаємо у списку, що з'явився, **Convert to** та обираємо **Convert to Editable Poly**. В цьому режимі можна редагувати і деталі машини. Переміщуючи точки та

використовуючи команду **Connect** для розділення об'єкта на сегменти, надаємо йому потрібної форми (рис.2).

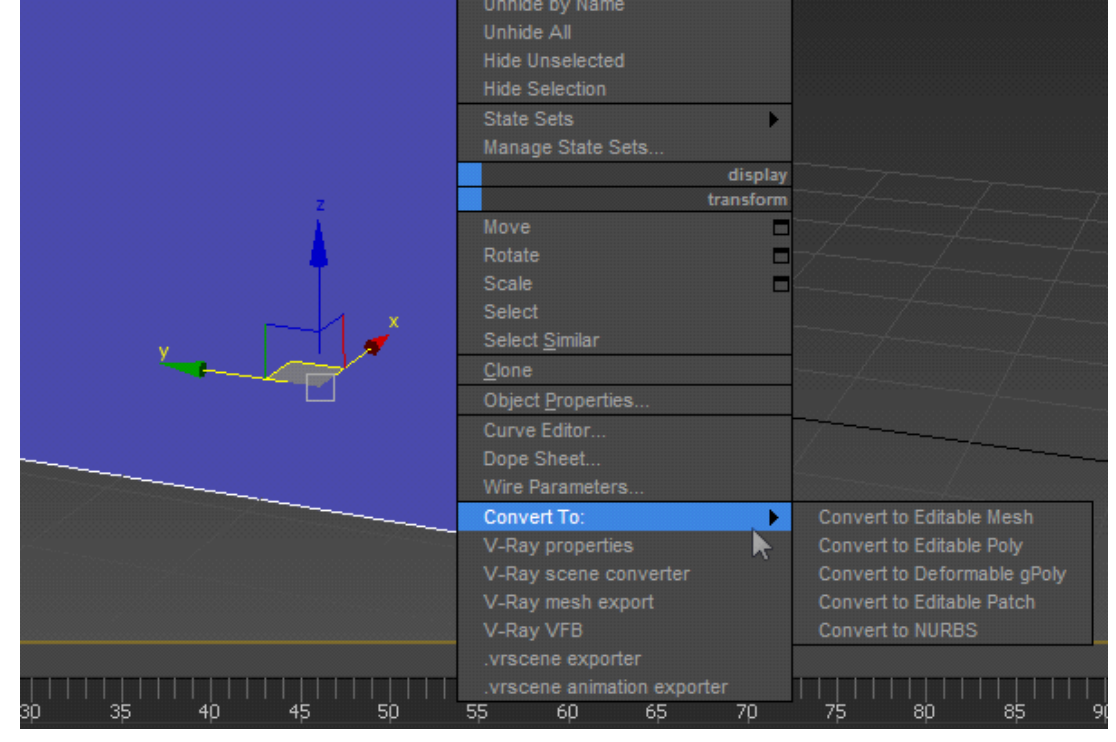

Рис.1. Активація режиму **Editable Poly**

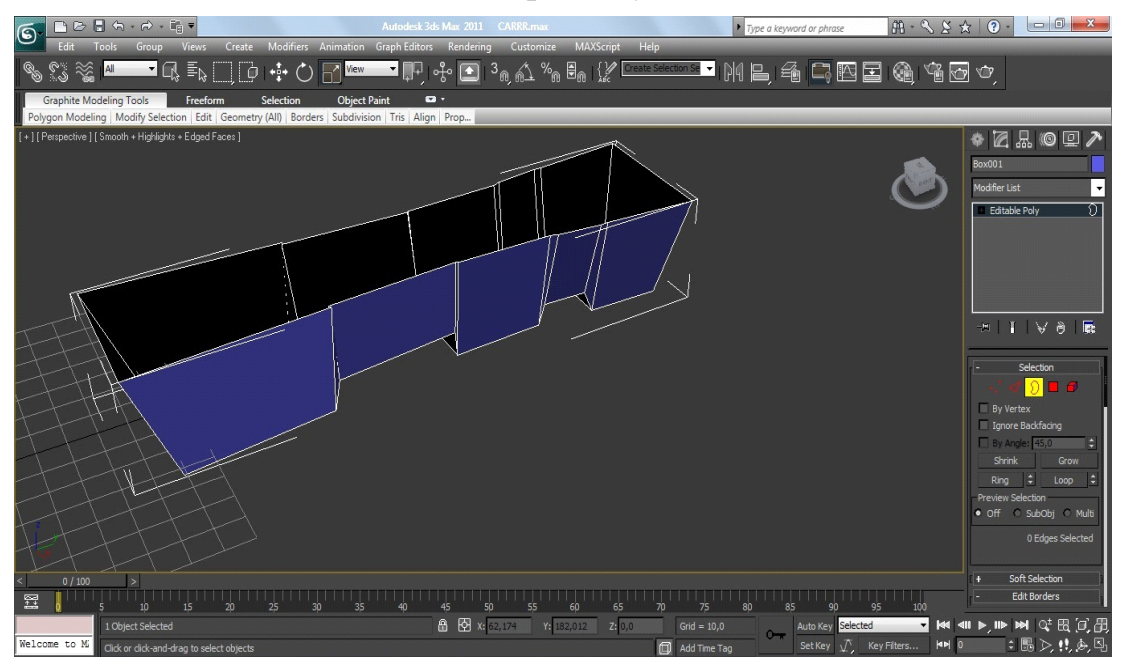

Рис.2. Відредагований об'єкт **Box** моделі пожежного автомобіля

Використовуємо команди **Inset** та **Extrude** на полігонах для редагування об'єкту. Після закінчення створення деталі згладжуємо деякі лінії функцією **Chamfer**, а також накладаємо модифікатор **TurboSmooth** для згладження усього об'єкту (рис.3).

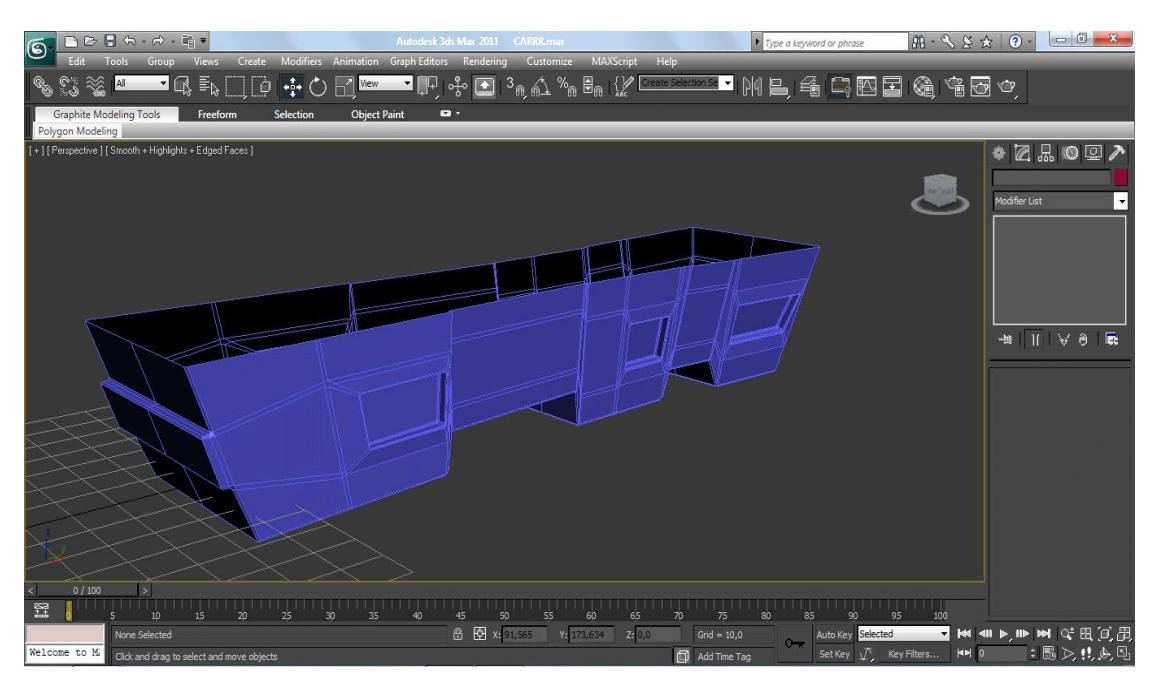

Рис.3. Готова нижня основа автомобіля з вимкненим згладженням

Наступну деталь потрібно створювати з боксу. Перетворюємо її модель в **Editable Poly.** Використовуємо команди **Connect** та **Extrude**, переміщуємо точки, щоб надати об'єкту потрібну форму (рис.4).

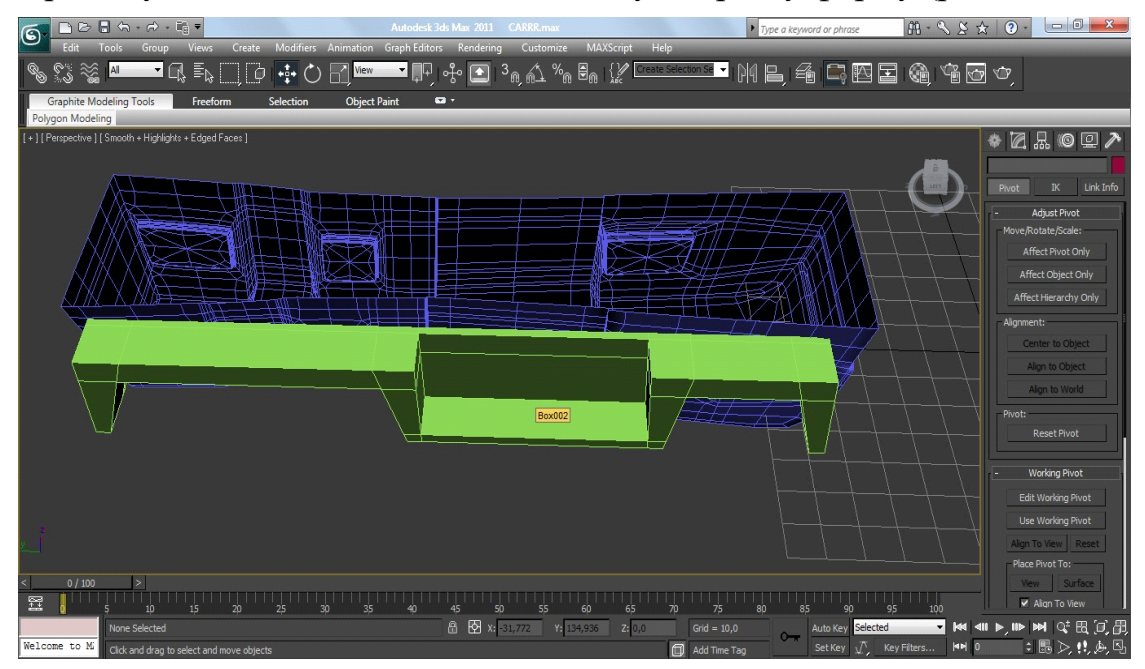

Рис.4. Відредагований **Box** бокової основи

Закруглюємо деякі кути, використовуючи команду **Chamfer.** Використовуємо об'єкти типу **Cylinder**, **Box** та **Sphere**, щоб створити додаткові об"єкти, яким в режимі **Editable Poly** надаємо потрібну форму. Групуємо всі деталі, окрім центральної основи, попередньо виділивши їх та використавши команду **Group** з меню **Group**.

Настуним кроком відзеркалюємо деталь за допомогою команди

**Mirror**, обравши при цьому галочку **Copy**. Розташовуємо створену копію бокової основи на належному місці робочого поля (рис.5).

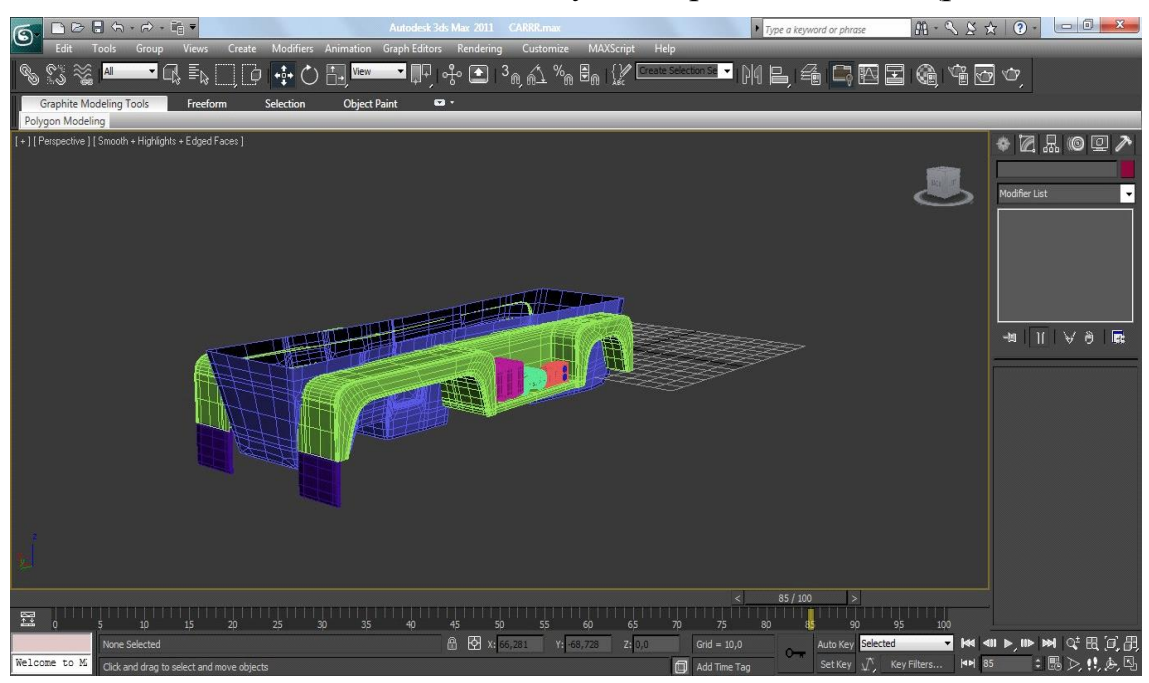

Рис.5. Готова нижня і бокові основи машини

Запропоновану послідовність можна використати при моделюванні бамперів для машини.

Створюючи наступну частину машини, використовуємо **Box**, який центруємо відносно деталі основи автомобіля командою **Align**. Редагуємо розміщення точок та використовуємо команди **Connect**, **Inset** та **Extrude** для надання потрібної форми нашому об'єкту (рис.6). Потрібно накласти модифікатор **TurboSmooth** для згладження нашої моделі.

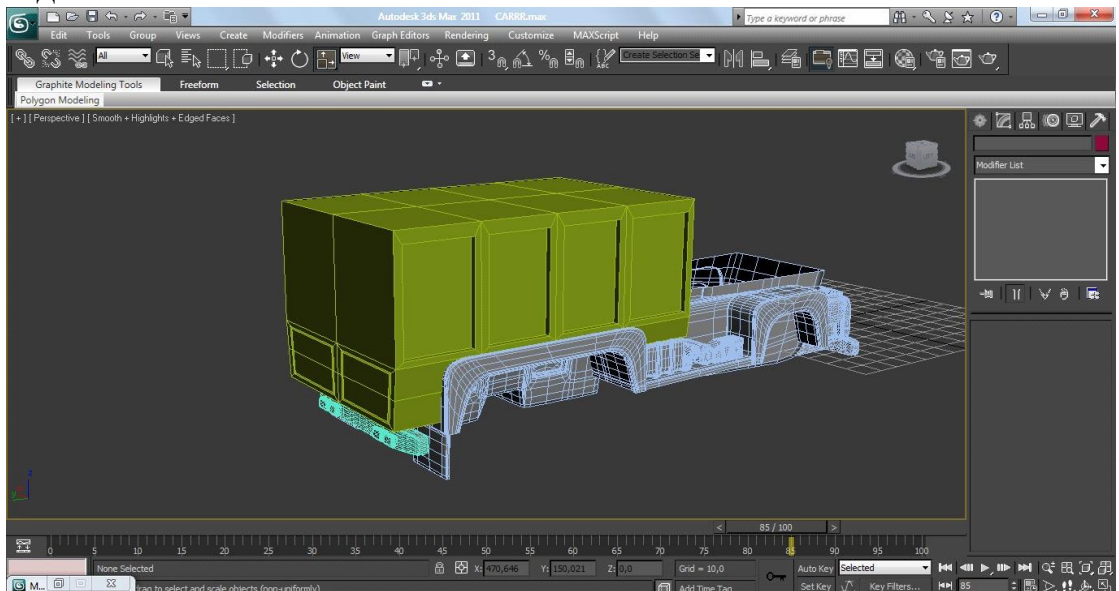

Рис.6. Відредагований задній блок машини з вимкнутим згладженням

Наступним кроком створюємо **Box**, який розвертаємо за допомогою команди **Rotate** та **Angle Snap Toggle** на 45\*. Використовуючи інструмент переміщення та затиснуту при цьому клавішу Shift, створюємо копії нашої деталі (рис.7).

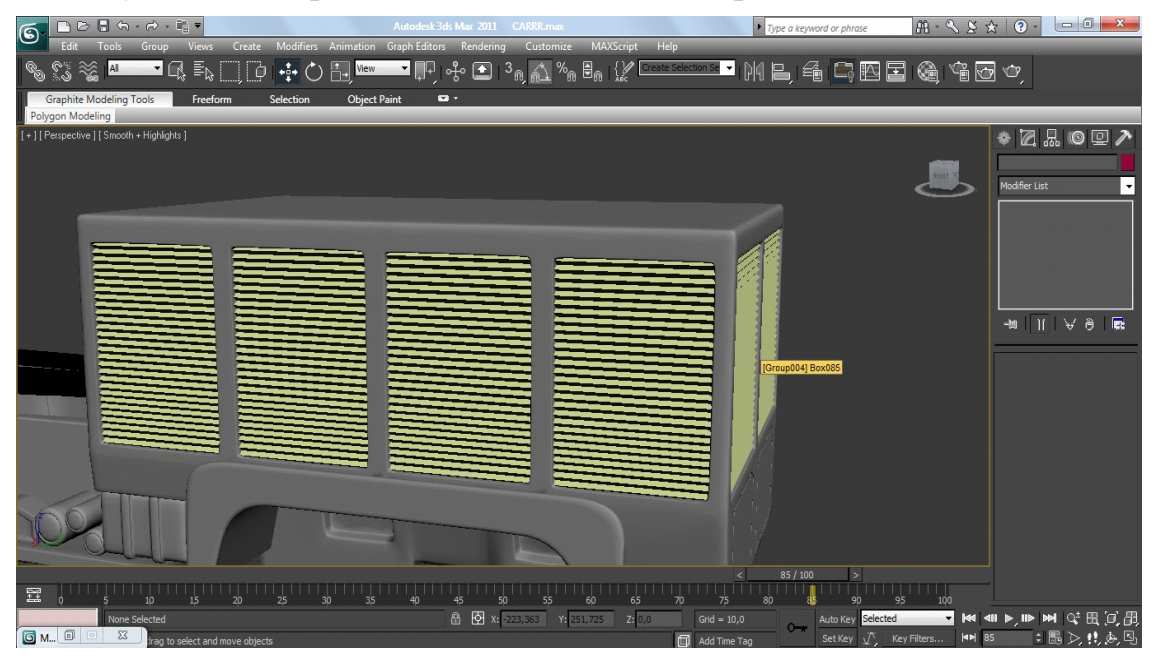

Рис.7. Готовий задній блок автомобіля

Центральну деталь створюємо з **Box**, як і попердні. Редагуємо її, використовуючи команди **Connect**, **Extrude**, **Inset**, а також редагуємо розташування точок в робочому просторі. Згладжуємо об'єкт, використовуючи команду **Chamfer** на деяких кутах, а також модифікатор **TurboSmooth** (рис.8).

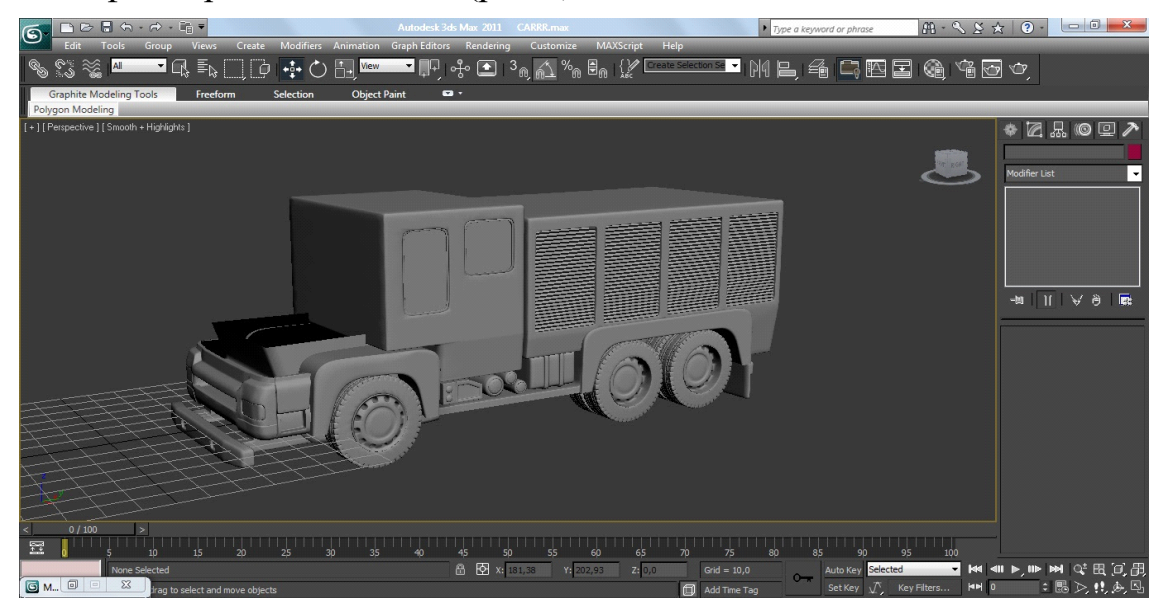

Рис.8. Готовий згладжений центральний блок автомобіля

Моделі наступних деталей створюємо як і попередні. Для формування коліс використовуємо **Cylinder,** а для кабіни та дверей використовуємо кілька об'єктів типу **Box**; для проблискових маяків кілька об'єктів типу **Cylinder** та **Torus**. Додаємо потрібні додаткові деталі і одержуємо просторову модель пожежного автомобіля (рис.9).

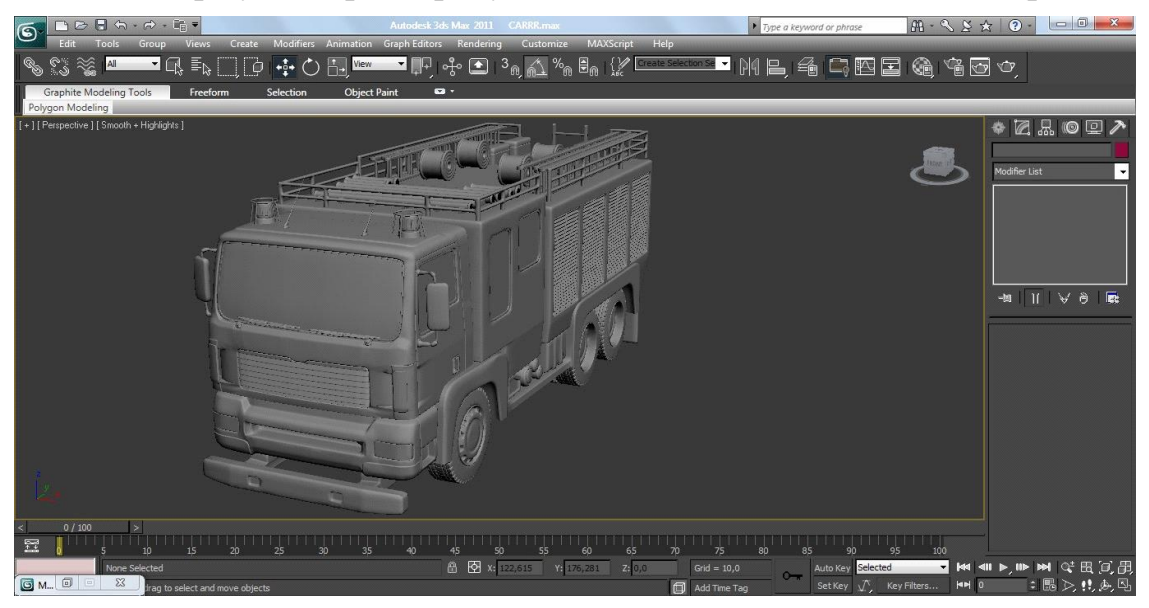

Рис.9. Просторова модель пожежного автомобіля

*Висновки.* Створення і використання у навчальному процесі просторових моделей пожежно-технічного призначення, зокрема, пожежних автомобілів є інноваційним та доцільним, особливо зважаючи на обмеженість матеріальних і навчальних ресурсів навчальних пожежно-рятувальних частин, і дає змогу курсантам та студентам з використанням віртуального простору вивчати комплектування пожежно-рятувальної техніки та обладнання.

## *Література*

- 1. Інформаційні графічні технології у навчанні та науці безпеки життєдіяльності / [Є.В. Мартин, Т.Є. Рак, А.Г. Ренкас, І.О. Малець] // Технічна естетика і дизайн. – К.: КНУБА, 2012.– С.138-142.
- 2. Гумен О. М. Візуальне програмування задач механіки із залученням геометричних засобів CAD-систем / О.М. Гумен, С.Є. Лясковська, Є.В. Мартин.- Прикладна геометрія та інженерна графіка. – М.: ТДАТУ, 2012. – Вип. 4., т. 55. – С.68 – 75.
- 3. Хмель П. Дослідження моделей процесів проектно-орієнтованого управління дуальними системами / П. Хмель, С.Є. Лясковська, Є.В. Мартин // Вісник ЛДУБЖД. – Львів: ЛДУБЖД, 2014. –  $N_2$  10. – C.99 - 105.
- 4. Кодра Ю.В. Технологічні машини. Розрахунок і конструювання / Ю.В. Кодра, З.А. Стоцько. – Львів: Видавництво Національного університету "Львівська політехніка", 2004. – 468с.
- 5. Іноваційні технології управління якістю в проектах підготовки рятувальників / [А.Г. Ренкас, О.В. Придатко, Д. Б. Мозоль, Т. П. Гангур] // Вісник ЛДУБЖД. – Львів: ЛДУБЖД,  $2015. - N<sub>2</sub>11. - C. 80-88.$
- 6. Миловская О. 3ds MaxDesign 2014 / О. Миловская. М.: Мастер,  $2014. - 416c$ .

## **КОМПЬЮТЕРНЫЕ ГРАФИЧЕСКИЕ ТЕХНОЛОГИИ В ПОДГОТОВКЕ СПЕЦИАЛИСТОВ ТЕХНИЧЕСКОГО НАПРАВЛЕНИЯ**

Рижавский К. Е., Мартын Е. В., Придатко О. В.

*В работе решается задача привлечения компьютерных графических технологий для создания пространственных геометрических моделей пожарно-технического оборудования на примере пожарного автомобиля для использования в виртуальных тренажерах подготовки пожарных-спасателей в условиях ограниченных материальных и учебных ресурсов учебных пожарно-спасательных частей.*

*Ключевые слова: геометрическое компьютерное моделирование, Editable Poly, пожарный автомобиль, точка вращения.*

## **COMPUTER GRAPHICS TECHNOLOGY IN TRAINING TECHNICAL DIRECTION**

Ryzhavsky K., Martyn E., Prydatko О.

*The paper solved the problem by computer graphics technology to create a spatial geometric models fire-technical equipment for example fire engines for use in virtual training simulators fire-rescue workers in conditions of limited material and learning resources training fire and rescue units.*

*Keywords: geometric computer modeling, Editable Poly, fire truck, pivot point.*